## **Klasa 3a,b 21.05.2020r.**

- − poćwiczysz czytanie
- − nadasz tytuły częściom opowiadania
- − uzupełnisz formularz
- − zapiszesz liczby słownie
- − utrwalisz wyrazy bliskoznaczne
- − obliczysz połowę i ćwierć liczby
- 1. Przeczytaj opowiadanie "Dziadek i niedźwiadek" str. 56.
- 2. Odpowiedz na pytania:
	- − Jak to się stało, że niedźwiedzia wpisano na listę żołnierzy?
	- − Jak armia wyposażyła żołnierza Wojciecha Misia?
- 3. Zapisz wyposażenie Wojtka w kolejności alfabetycznej.
- 4. Nadaj tytuły poszczególnym częściom opowiadania.
- 5. Na podstawie tekstu zaznacz poprawne zakończenia zdań, ćwicz. 1 str. 56.

Dyktando

- 6. Uzupełnij formularz, ćw. 2 str.56.
- 7. Wykonaj ćwiczenie 4 i 5 str. 57.
- 8. Zapisz słownie podane liczby, ćwicz. 6 str. 57.
- 9. Przepisz do zeszytu

Niedawno p.....eczytałam lekt.....re o niedźwiedzi..... .....ojtk....., kt.....ry w czasie II wojny światowej miał mn.....stwo p.....yq.....d. Został .....ohnie.....em i słu....ył w armii z .....olakami. Szybko zap.....yjaźnił się ze swoimi kompanami. L.....bił zajadać r..........ne p.....ysmaki, jeździć cię .... ar ..... wką i kąpać się. Podobała mu się te..... morska .....egl.....ga. ......ycie na wojnie bywało tr.....dne, ale zda.....aly się radosne .....wile, na p.....ykład wtedy, gdy wsp.....lnie świętowano .....o.....e .....arodzenie  $i$  ......owy ......ok. .....istorię .....ojtka poznałam dzięki ksią.....ce Ł.....kasza Wie.....bickiego, kt.....rq polecam ka....demu. To bardzo interes.... jąca opowieść!

# Zrób sobie przerwę

- 10. Matematyka:
	- − Przeczytaj informacje na str. 68 w podręczniku.
	- − Wykonaj ustnie zadania ze stron 68 i 69.
- 11. Rozwiąż zadania ze str. 63 karty pracy.

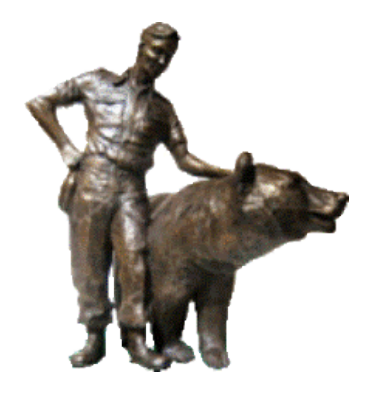

#### **Informatyka**

Temat: Procesor tekstu. Użycie narzędzi dodatkowych. To zadanie możesz wykonać, jeśli Ty lub Twoi rodzice mają założone konto na gmailu.

Możesz poprosić rodziców o założenie konta.

- **1. Otwórz przeglądarkę Google.**
- **2. Zaloguj się na emaila lub sprawdź czy masz kwadrat z kropkami.**
- 3. **Kliknij myszką w ikonkę na Google (wskazuje ją czerwona strzałka).**

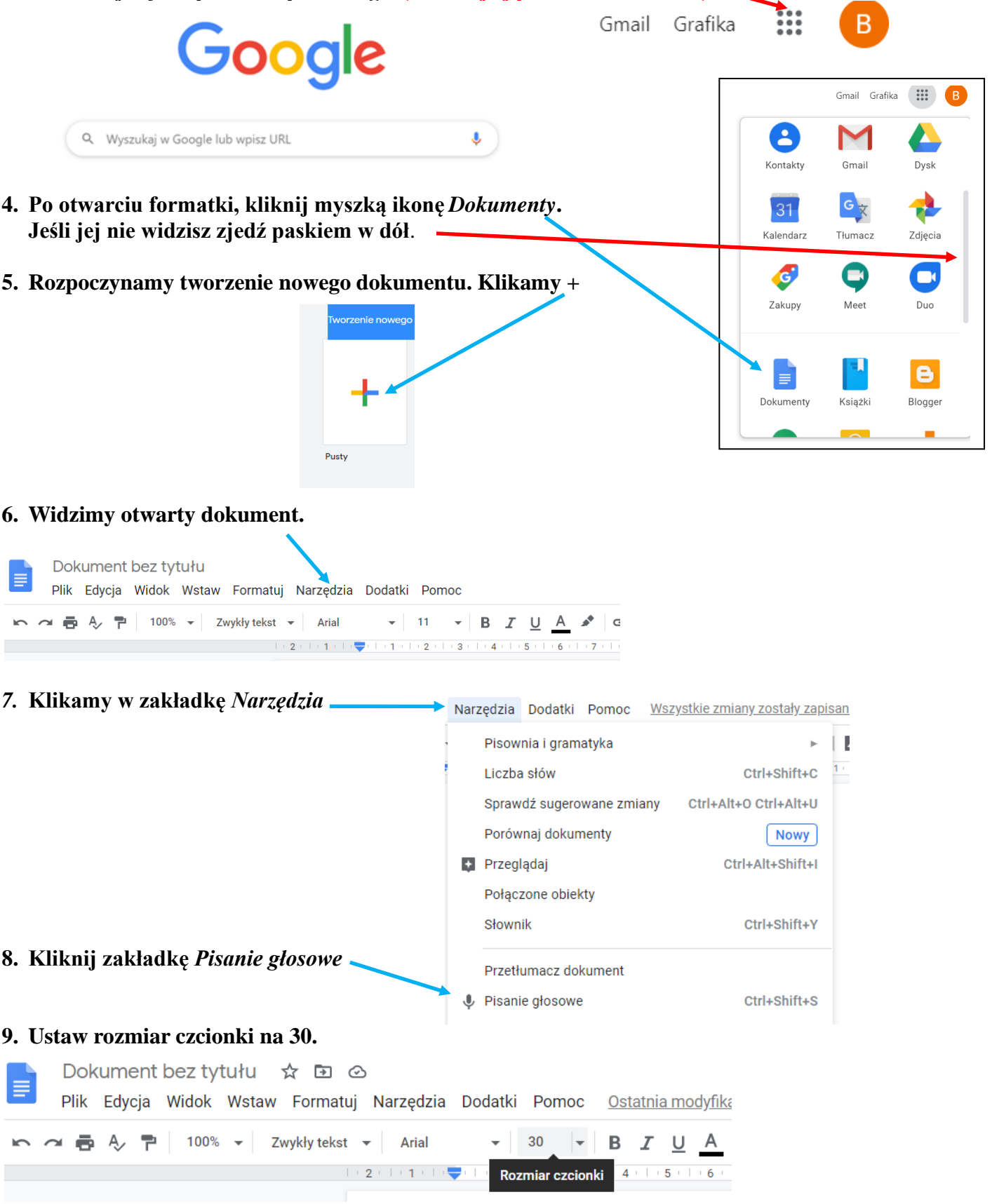

**10. Kliknij ikonę z mikrofonem.**

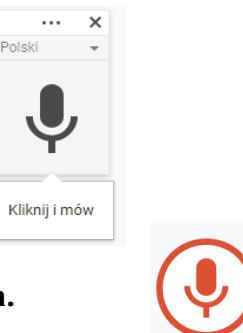

- **11. Zmieni się na czerwony mikrofon.**
- **12. Przeczytaj wolno na głos, przy komputerze dowolny tekst z podręcznika. Używaj określeń przecinek, kropka i nowy akapit.**
- **13. Zapisz dokument.** Klikasz w okienko *Dokument bez tytułu i wpisujesz swoje imię i tytuł czytanki np.Ola-czytanka-Majówka*

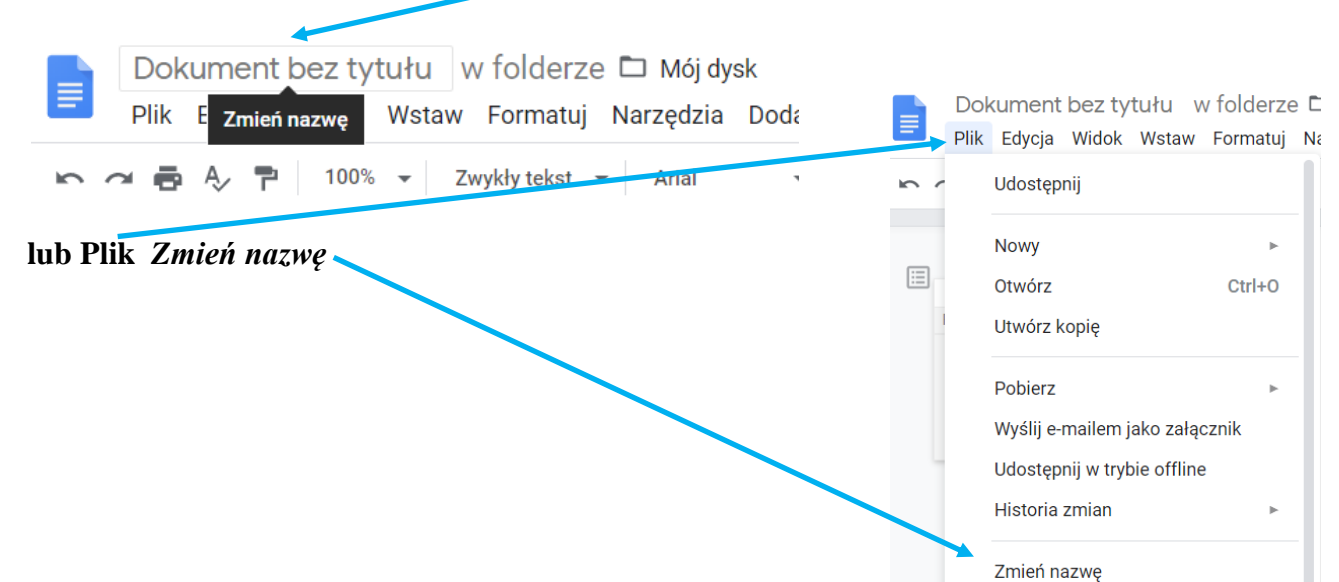

**14. Nanieś poprawki. Po zakończeniu kliknij zakładkę** *Plik***.** 

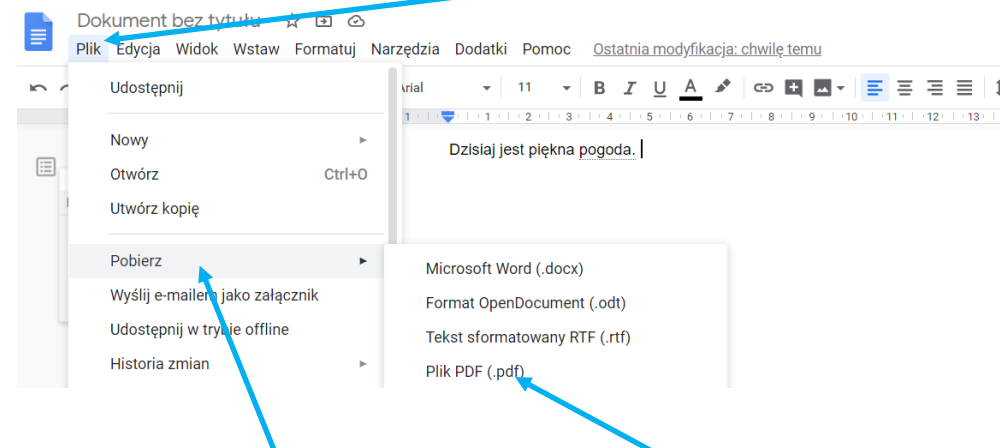

**15. Następnie kliknij** *Pobierz* **(rozwinie się lista) w formacie pdf.**

#### **16. Pobierz dokument i zapisz**

17. Rozwiązanie podpisz i prześlij do poniedziałku 25 maja na email swojego wychowawcy:

 $\ddot{C}$ 

ā Pobierz

- − [bozenawalotek@gmail.com](mailto:bozenawalotek@gmail.com)
- − [mariolanawratel@gmail.com](mailto:mariolanawratel@gmail.com)

### **Pozdrawiamy i życzymy owocnej pracy**